## **Instructie iets plaatsen op zaandamzuid.info**

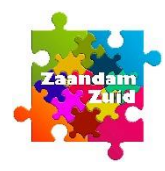

## **1** Iets plaatsen

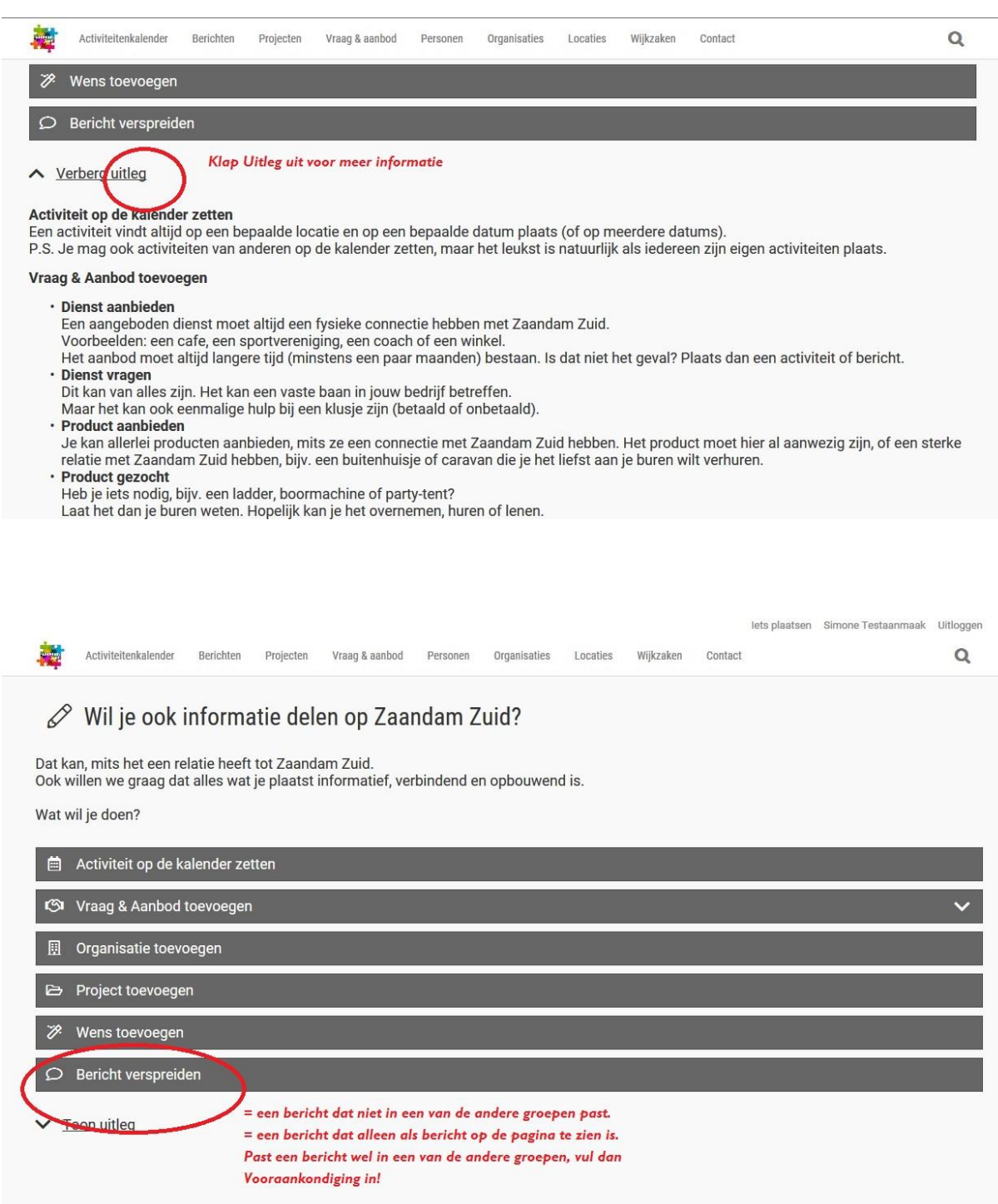

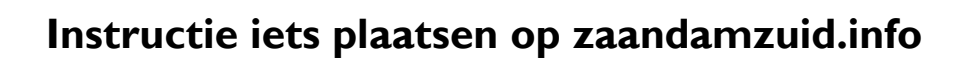

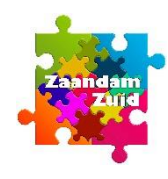

## **2** Bericht plaatsen

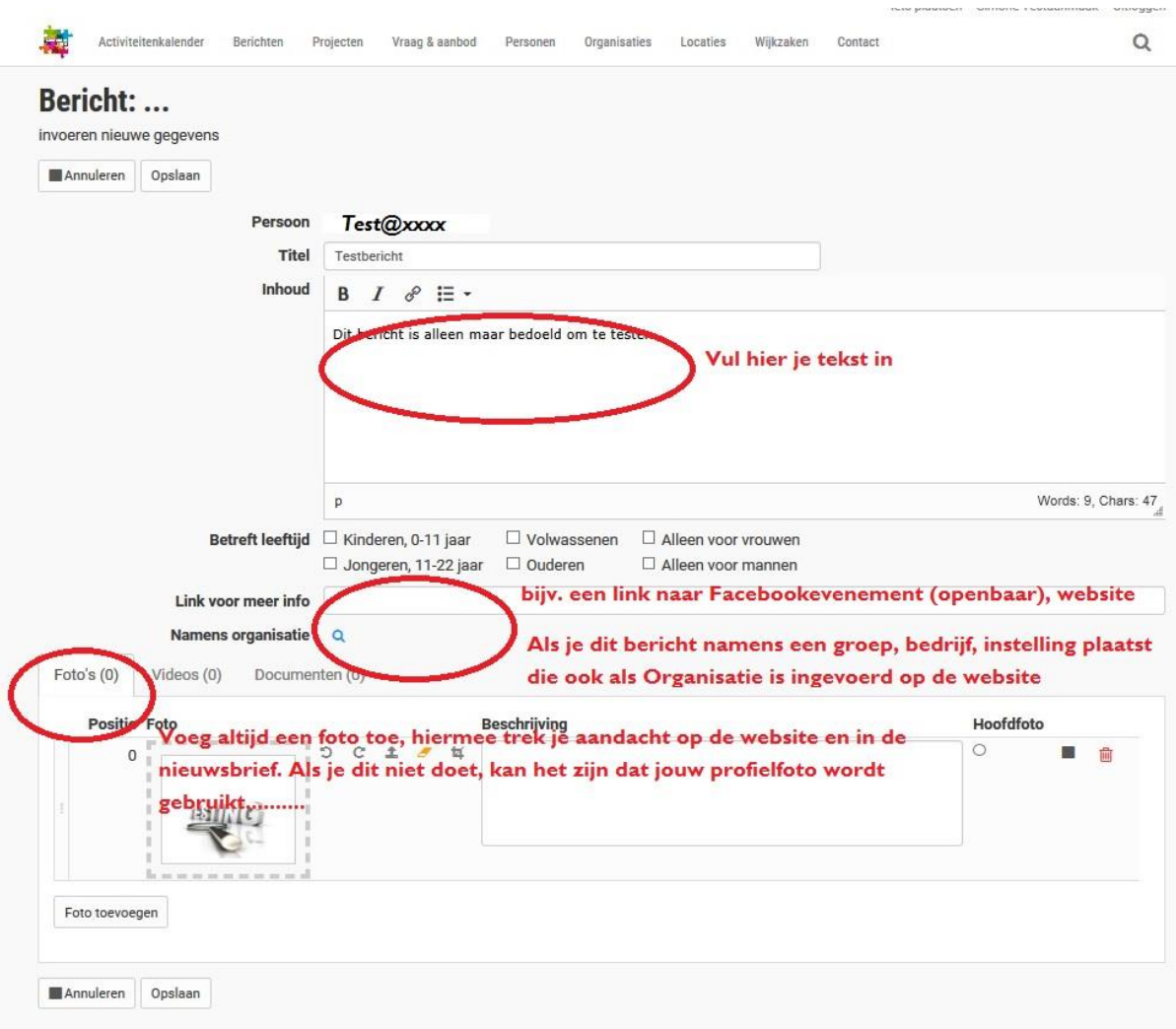

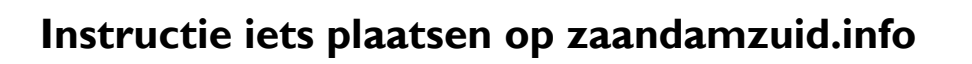

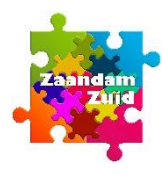

**3** Activiteit op de kalender Vul zoveel mogelijk gegevens in.

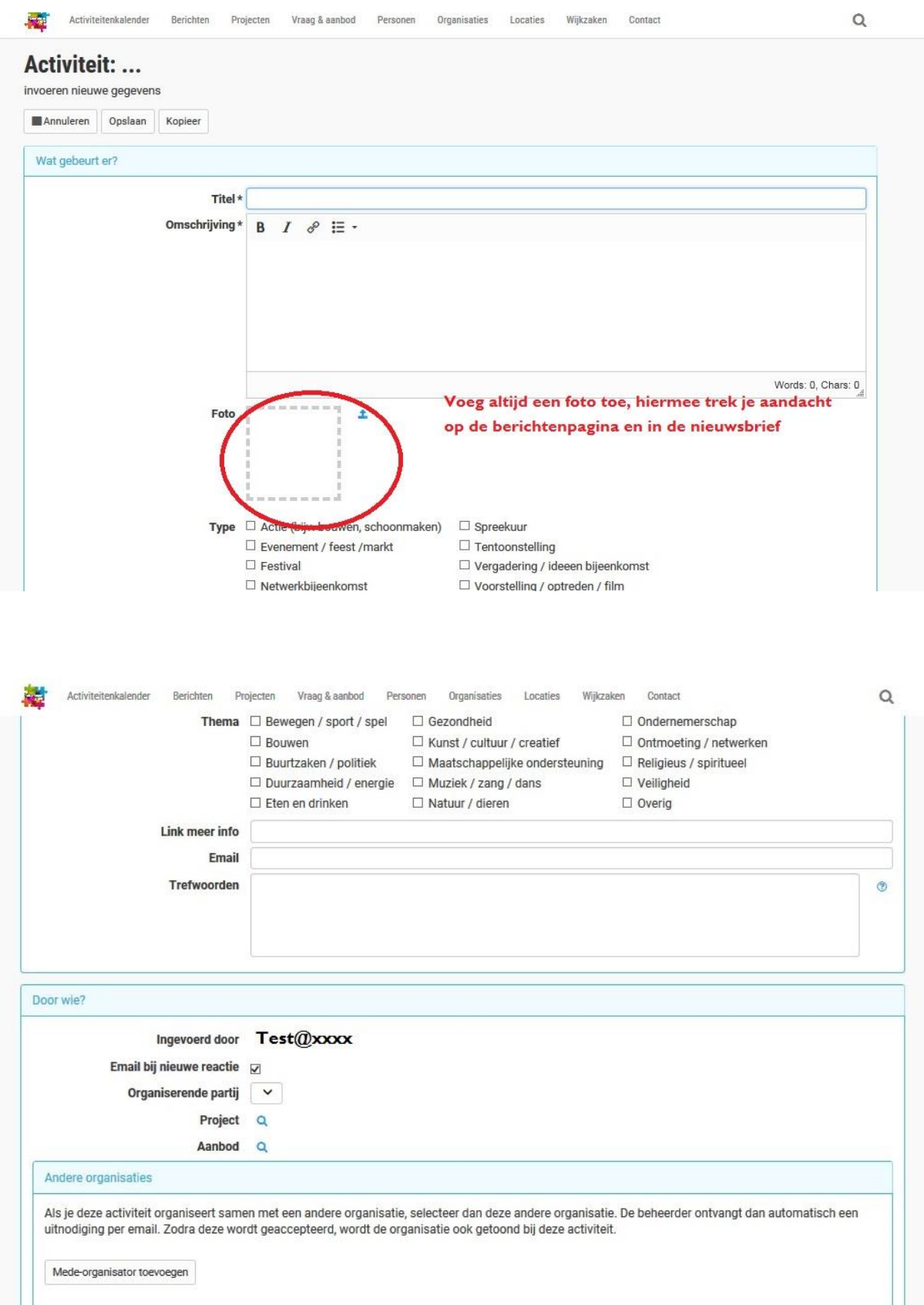

## **Instructie iets plaatsen op zaandamzuid.info**

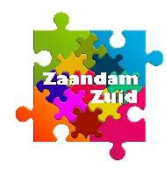

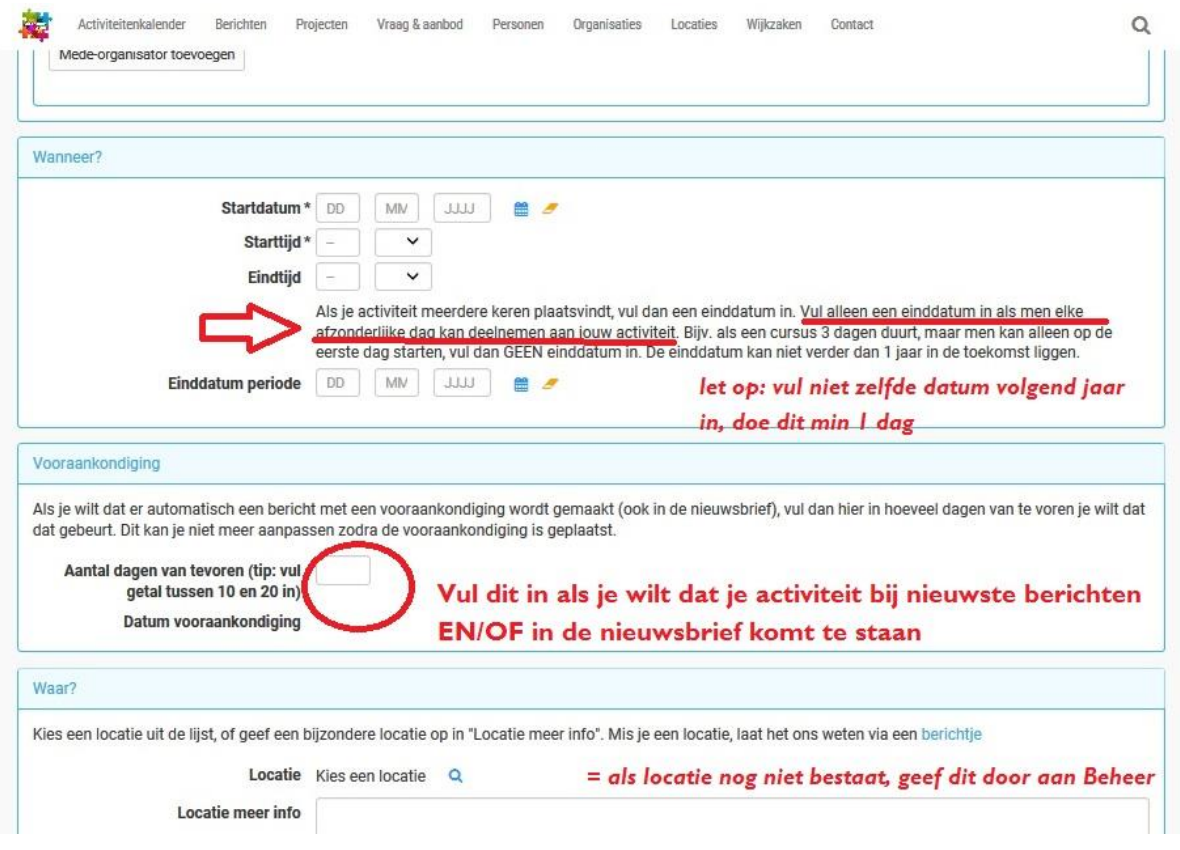

- Als je door de hele pagina bent gegaan doe je Opslaan en klaar
- Controleer bij Activiteiten of je activiteit erbij staat op de manier waarop jij het wilt
- Zoniet, ga naar Bewerken met het potloodje bovenaan de pagina en wijzig je gegevens